JavaプログラミングⅠ

11回目 多次元配列 課題

1.**int** 型の **20** 行 **20** 列の **2** 次元配列を宣言しなさい。この配列に **1** または **0** を以下の規則 で代入しなさい。

(規則)**i** 行 **j** 列の配列要素に、

・「**i+j** の値が **6** で割り切れる」または「**i-j** の値が **6** で割り切れる」場合 **1** を代入

・そうでない場合 **0** を代入

この配列を画面出力する際に、**1** と **0** をそれぞれ□と■として画面に表示しなさい。 ヒント:2 重 for 文と if 文を用いて上手に値を各配列要素に代入していきましょう

(実行例)

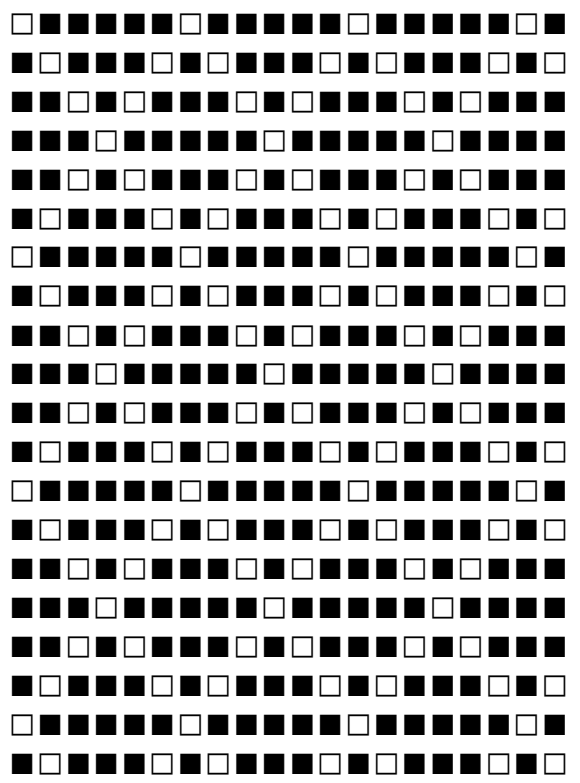

2.行列を用いて **int** 型 **2** 次元配列 **array** を初期化しなさい。次に、同じ大きさの **4** 行 **4** 列の **int** 型 **2** 次元配列 **t\_array** を作成しなさい。行列の転置行列 を配列 **t\_array** に求 めるコードを書きなさい。転置行列とは **i**行 **j** 列の値と **j**行 **i**列の値を入れかえた行列です。

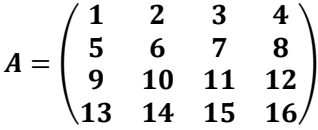

ヒント:2 重 for 文を用いて array[i][j]の値を t\_array[j][i]に代入していきましょう

- 3 7 11 15
- 4 8 12 16

3.行列, を用いてそれぞれ **int** 型 **2** 次元配列 **array\_A** と **array\_B** を初期化しなさい。そ の積を **3** 行 **3** 列の配列 **array\_AB** に求めるコードを書きなさい。

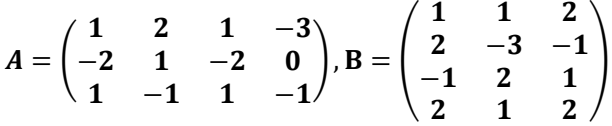

ヒント:配列 array\_AB[i][j]を求めるときも for 文を用います。全部で 3 重 for 文です。

(実行例) 行列の積を求めます 1 2 1 -3  $-2$  1  $-2$  0 1 -1 1 -1 X 1 1 2 2 -3 -1 -1 2 1 2 1 2 = -2 -6 -5 2 -9 -7 -4 5 2

# 4.あるクラスの学生が **3** 科目の試験を受けた。学籍番号と試験結果を配列に入力して、各 学生について合計を求めよ。さらに、合計に応じて順位をつけて表の形で出力するプログラ ムを作成しなさい。但し、学生数は最初に入力すること。

(配列の構成)学生数が num の場合: String[] student\_ID = new String[num]; // 各学生の学籍番号 int[][] score\_table = new int[num][3]; // 各学生の 3 科目の点数 int[] total = new int[num]; | | // 各学生の点数の合計  $int[]$  ranking = new  $int[num]$ ;  $//$  順位 (実行例) 成績処理を行います 学生数を入力してください  $\Box$ 3 1 人目: 学籍番号?>A001  $\pm$ 科目1の点数?>47 科目 2 の点数?>9  $\pm$ 科目 3 の点数?>63 日 2 人目: 学籍番号?>A002  $\Box$ 科目1の点数?>54 科目 2 の点数?>90 日 科目 3 の点数?>89 日 3 人目: 学籍番号?>A003  $\frac{1}{2}$ 科目1の点数?>12 日 科目 2 の点数?>34 日 科目 3 の点数?>87 日 番号 科目 1 科目 2 科目 3 合計 順位 A001 47 9 63 119 3 A002 54 90 89 233 1 A003 12 34 87 133 2

## 5.**4** 行 **13** 列の数値パターンで **int** 型 **2** 次元配列を初期化しなさい。その後、配列に格納さ れた **0** から **9** の各数値を以下の **1** 文字で置き換えて画面に表示しなさい。このとき、改行を **1** 行毎に入れて下さい。

ヒント:switch 文をうまく用いてそれぞれの値を文字に置き換えて出力しましょう。

(数値パターン)

0, 1, 0, 0, 0, 0, 0, 0, 1, 0, 0, 0, 0 2, 3, 4, 1, 5, 6, 0, 2, 3, 4, 0, 5, 6 7, 1, 8, 8, 6, 0, 0, 7, 1, 8, 8, 6, 0 0, 8, 3, 9, 0, 0, 0, 0, 8, 3, 9, 0, 0

(数値と文字の対応)

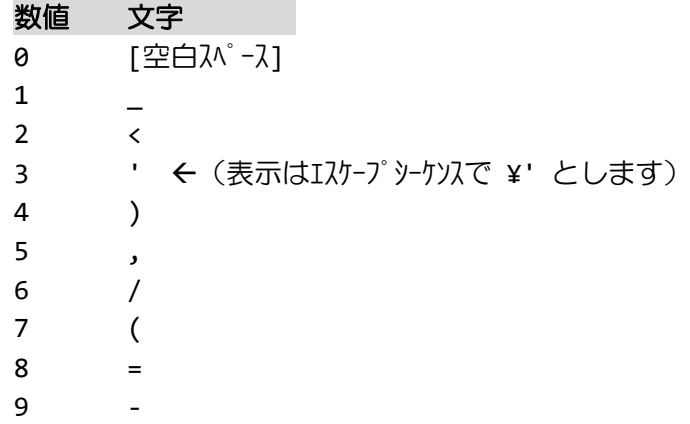

6.次の足し算ドリルと解答結果を用いて **5** 行 **3** 列の **int** 型 **2** 次元配列を初期化しなさい。 この配列を読み込み、答えが正しければ**○**を、誤っていれば**×**を実行例のように出力しなさい。 ヒント:if~else 文を用いてそれぞれの解答が正しいかどうか判断しましょう。

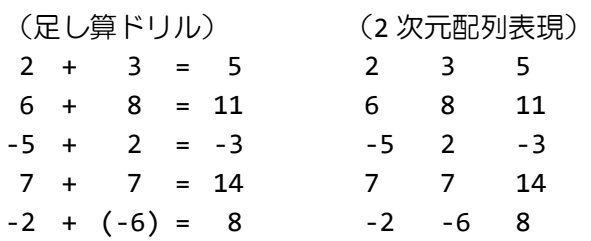

(実行例)

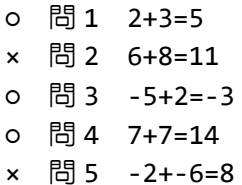

7.次の迷路を **5** 行 **5** 列の **int** 型 **2** 次元配列 **map** で表現しなさい。各セルは下に示すように 整数と対応付けることとします。

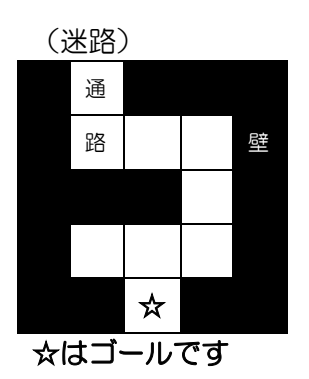

(整数との対応)

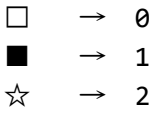

(迷路の 2 次元配列表現)  $int[]$ ] map={ {1, 0, 1, 1, 1},

{1, 0, 0, 0, 1}, {1, 1, 1, 0, 1}, {1, 0, 0, 0, 1}, {1, 1, 2, 1, 1}};

次にユーザの現在位置を **1** 行 **2** 列の **int** 型 **1** 次元配列 **user\_pos** で表現します。最初ユーザ は **map[0][1]**の位置にいるとし、以下のように初期化しておきます。

 $int[]$  user\_pos= $\{0,1\};$ 

〔**1**〕上のマップ配列 **map** とユーザ現在位置 **user\_pos** を画面に表示しなさい。ここで、ユー ザ現在位置は、**'**・**'**(点)として表現することとします。

(実行例 1) ■・■■■ ■ ■ ■■■ ■ ■ ■ ■■☆■■

〔**2**〕キーボード入力により、ユーザを移動できるようにします。入力された文字により下の ようにユーザを移動させます。壁がある場合は移動せずに同じ場所に留まります。もし、ゴ ールに辿り着いたらプログラムを終了します。

(キーと移動方向の対応)

- **w** → 上へ1マス移動
- s → 下へ 1 マス移動
- a → 左へ1 マス移動
- d → 右へ1 マス移動

(実行例 2)

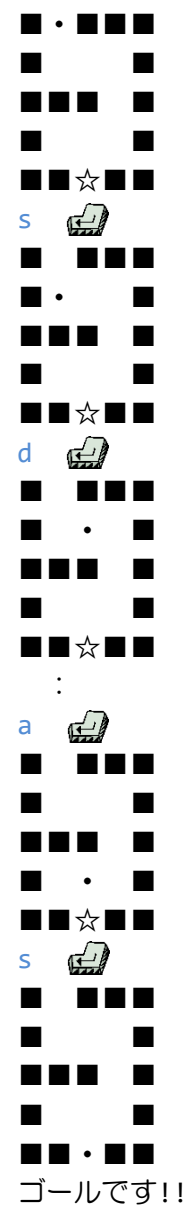

8.宝探しゲームを作りましょう。**5**×**5** の地図から掘り起こす場所をキーボード入力し、宝 の場所を掘り当てます。宝の場所はランダムに決まります。掘り起こした場所に宝があった 場合は「●お宝発見♪」と表示して終了します。もし、掘り起こした場所の8近傍(上下左 右斜め)に宝がある場合は「●ピッピッ**!!**」と画面にお知らせが出ます。

ヒント:下の作成手順の例を参考してみましょう

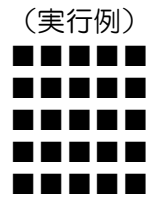

掘る場所を入力してください 行[0~4] ? 2 列[@~4] ? 2  $\bullet$ ピッピッ!! ■■■■■ ■■■■■ ■■・■■ ■■■■■ ■■■■■

掘る場所を入力してください 行[0~4] ? 2 列[@~4] ? 1 ●ピッピッ!! ■■■■■ ■■■■■ ■・・■■ ■■■■■ ■■■■■

掘る場所を入力してください 行[0~4] ?  $1 \quad \Box$ 列 $[0\overline{2}4]$  ?  $1 - \frac{1}{2}$ ●お宝発見♪ ■■■■■ ■☆■■■ ■・・■■ ■■■■■

■■■■■

(作成手順の例)

〔ステップ **1**〕

まず、地図を 5 行 5 列の int 型 2 次元配列 map で表現します。  $int[]$  map=new  $int[5][5]$ ;

### 〔ステップ **2**〕

各配列要素の整数の意味は次のようにします。最初すべての配列要素に 0 を入れておきます。

0 … 掘っていない場所

1 … 掘ったとき、何もなかった場所

2 … 掘ったとき、お宝があった場所

#### 〔ステップ **3**〕

次に、宝の位置をランダムで決めます。 0~4 の乱数は次のようにして得ることができます。 int trow, tcol; trow=(int)(5\*Math.random()); ※Math.random()は Java プログラミングⅡで解説します tcol=(int)(5\*Math.random()); 変数 trow と tcol に 0~4 までのいずれかの整数が代入されます。

### 〔ステップ **4**〕

続いて、各配列要素の整数を以下の記号に置き換えて地図を表示します。

- $\theta \rightarrow \blacksquare$
- $1 \rightarrow \cdot$
- 2 → ☆

〔ステップ **5**〕

掘り起こす場所の行番号(0~4)と列番号(0~4)をキーボードから入力し、掘り起こした 場所に応じて、下記のようにメッセージを出力し、その配列要素の状態を変更します。

- ・宝があった場合 インタッセージ「●お宝発見♪」 配列要素の値を 2 に変更
- ・何もなく、 8近傍に宝がある場合 メッセージ「●ピッピッ!!」 配列要素の値を1に変更 8近傍に宝がない場合 メッセージなし アンチン 配列要素の値を1に変更

## 〔ステップ **6**〕

〔ステップ 4〕に戻り処理を繰り返します。もし、宝が見つかったら処理を終了します。

9.ドット画面で図形を描画しましょう。**8**×**8** のドット画面上で始点**(sx,sy)**と終点**(dx,dy)** の **2** 点をキーボード入力し、**2** 点間をドットの直線で描画します。原点**(0,0)**は左上とし、右 方向へ **x** 軸正方向**(0**~**7)**、下方向へ **y** 軸正方向**(0**~**7)**とします。

ヒント:ドット画面は int 型の 2 次元配列で表現し、0 を〇に 1 を●として扱います (実行例) ○○○○○○○○ ○○○○○○○○ ○○○○○○○○ ○○○○○○○○ ○○○○○○○○ ○○○○○○○○ ○○○○○○○○ ○○○○○○○○ 線を引きますか?(y or else)y  $\mathbb{Z}$ 始点 x 座標を入力してください 4  $\bigoplus$ 始点 y 座標を入力してください 1  $\mathbb{Z}$ ->終点 x 座標を入力してください 6  $\mathbb{Z}$ ->終点 y 座標を入力してください 6 *・* ○○○○○○○○ ○○○○●○○○ ○○○○●○○○ ○○○○○●○○ ○○○○○●○○ ○○○○○●○○ ○○○○○○●○ ○○○○○○○○ 線を引きますか?(y or else)y  $\sqrt{\frac{1}{2}}$ 始点 x 座標を入力してください 4  $\sqrt{2}$ 始点 y 座標を入力してください 1  $\sqrt{}$ ->終点 x 座標を入力してください 1  $\mathbb{H}$ ->終点 y 座標を入力してください 6 *ha* ○○○○○○○○ ○○○○●○○○ ○○○●●○○○ ○○○●○●○○ ○○●○○●○○ ○●○○○●○○ ○●○○○○●○ ○○○○○○○○ 線を引きますか?(y or else)y  $\mathbb{Z}$ 始点 x 座標を入力してください 2  $\bigoplus$ 始点 y 座標を入力してください 4  $\sqrt{2}$ ->終点 x 座標を入力してください 5  $\mathbb{H}$ ->終点 y 座標を入力してください 4 a ○○○○○○○○ ○○○○●○○○ ○○○●●○○○ ○○○●○●○○ ○○●●●●○○ ○●○○○●○○ ○●○○○○●○ ○○○○○○○○ 線を引きますか?(y or else)n $\sqrt{2}$